## TUTO NETYPARÉO POUR PARENTS

Pour accéder aux services de NetYparéo, vous pouvez passer par deux chemins différents :

1. Le site de l'EPL des Terres de l'Yonne.

https://www.terresdelyonne.com

Cliquez d'abord sur « Ressources » (1) puis « NetYparéo CFA » (2).

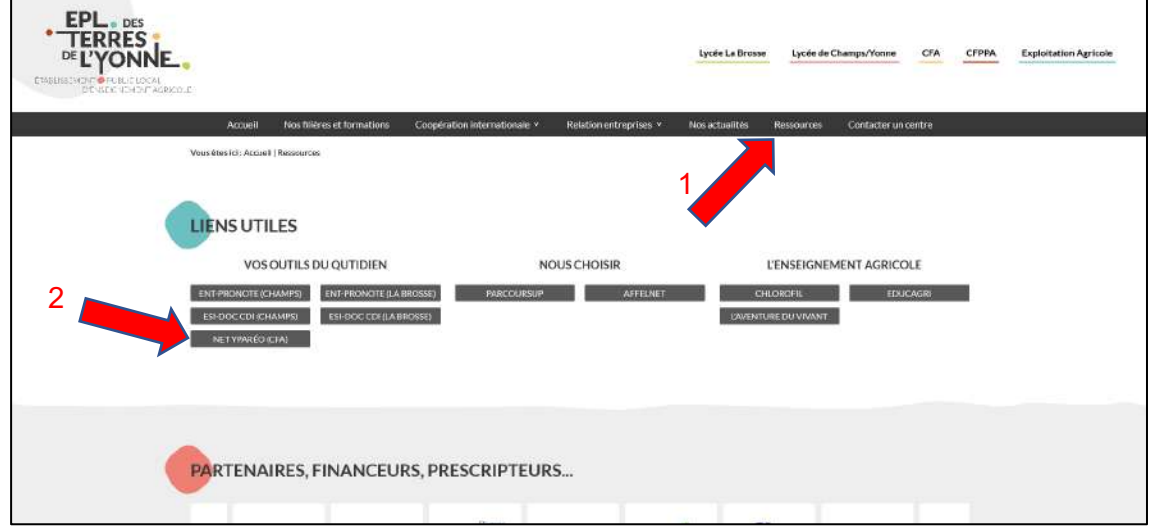

2. En tapant directement dans votre navigateur le site internet ci-dessous :

## https://agri89.ymag.cloud

Vérifiez que vous soyez bien sur le site concernant le CFA Agricole de l'Yonne.

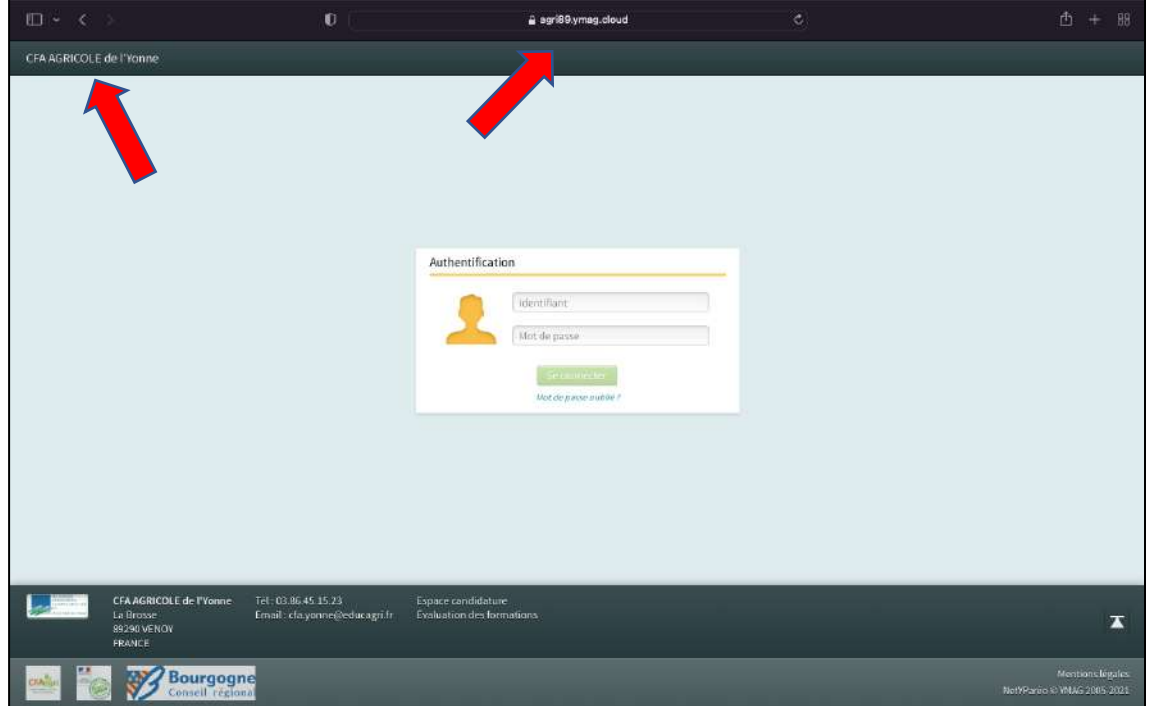

Après une première identification (à l'aide de l'identifiant et du mot de passe fournis), vous devrez modifier le mot de passe (pensez à le noter !).

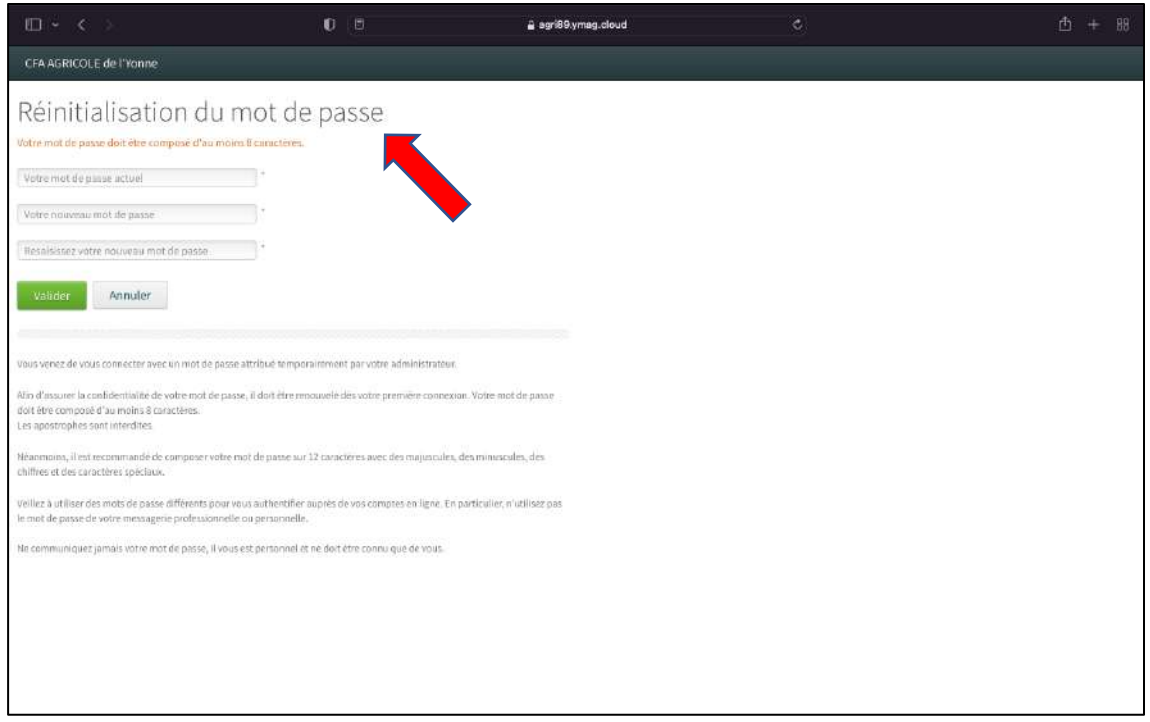

Vous serez automatiquement sur la page ci-dessous après votre identification.

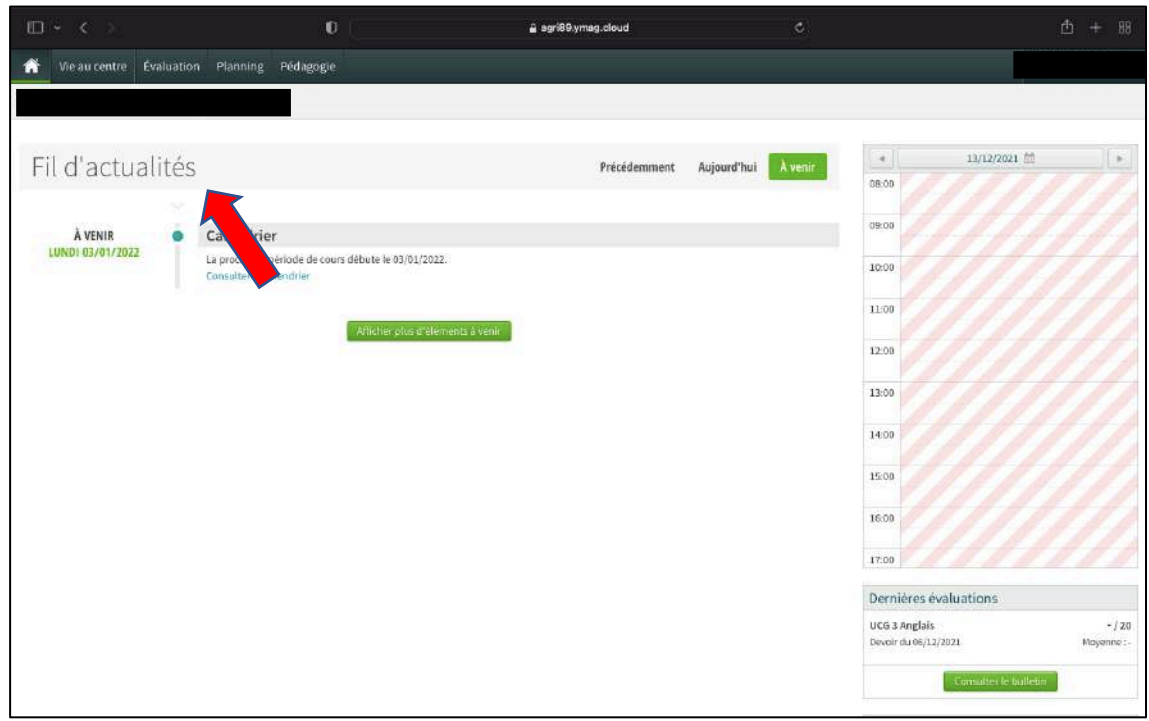

Pour accéder aux notes : cliquez dans un premier temps sur « évaluation » puis « relevé de notes » (les CAPa n'ont pas de notes, vous ne trouverez donc rien dans cette catégorie).

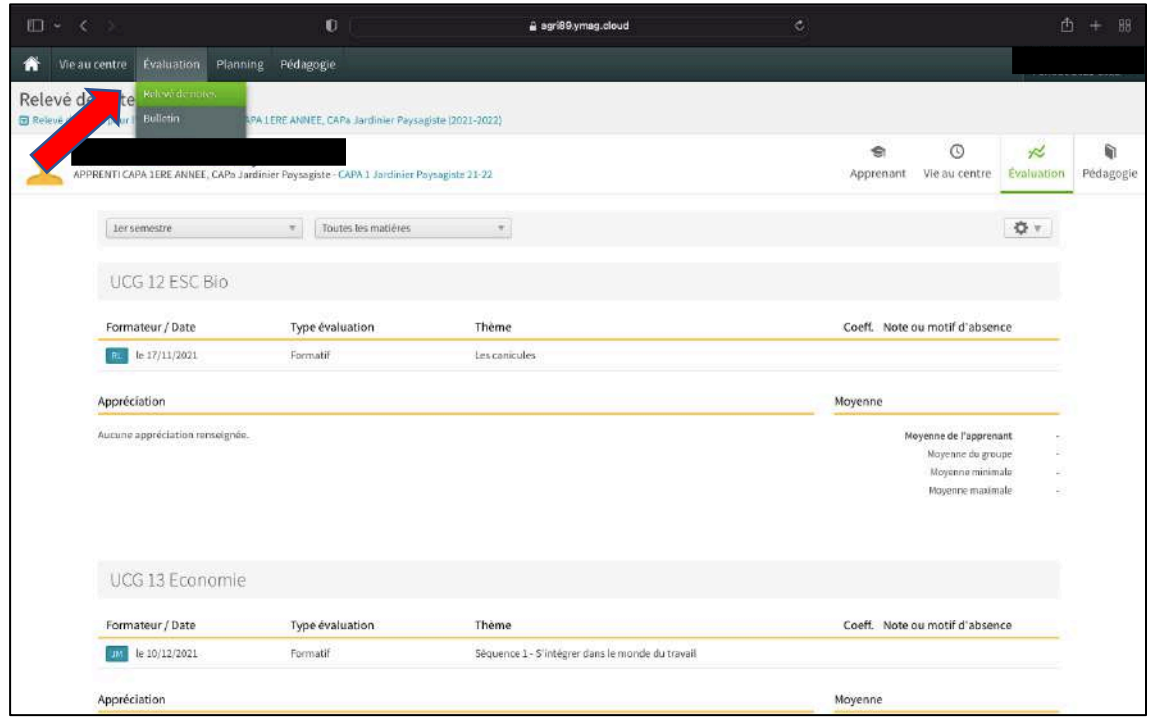

Pour accéder aux bulletins, même onglet puis « bulletin » : vous avez la possibilité de choisir le semestre souhaité.

(Rappel : pas de notes pour les CAPa)

| $\Box$ $\sim$ $\subset$                                                                                                    | $\mathbf{0}$  |                                       |        | a agri89.ymag.cloud | $\ddot{c}$ | 香 |
|----------------------------------------------------------------------------------------------------|---------------|---------------------------------------|--------|---------------------|------------|---|
| Vie au centre Evaluation Planning Pédagogie<br>Ħ                                                                                                    |               |                                       |        |                     |            |   |
| Relevé de notes<br>Bulletin<br><b>Bulletin de l'inscription Bulletin</b><br>APPRENTI CAPA 1ERE ANNEE, CAPa Jardinier Paysagistes APA 1 Jardinier Paysagiste 21-22 |               | Sepa Jardinier Paysagiste (2021-2022) |        |                     |            |   |
| $\rightarrow$<br>ler semestre                                                                                                    |               |                                       |        |                     |            |   |
|                                                                                                    | Coef.         | Min<br>Grp                            | Max    | App Appréciation    |            |   |
| UCG 1 HG                                                                                                    | $1\,$         |                                       |        |                     |            |   |
| UCG 12 ESC Bio                                                                                                    | $\mathbf 1$   |                                       | 1 dev  |                     |            |   |
| UCG 1 Info                                                                                                    | $\mathbf{1}$  |                                       |        |                     |            |   |
| UCG 1 Maths                                                                                                    | $\mathbbm{1}$ |                                       |        |                     |            |   |
| UCG 23 Français                                                                                                    | $\mathbf{1}$  |                                       | I day. |                     |            |   |
| UCG 2EPS                                                                                                    | $1\,$         |                                       |        |                     |            |   |
| UCG 3 Anglais                                                                                                    | 4             |                                       | 1 dev. |                     |            |   |
| UCP 2 Big-Eco                                                                                                    | $\mathbf{1}$  |                                       | I day. |                     |            |   |
| UCP 12 AP                                                                                                    | $1\,$         |                                       |        |                     |            |   |
| UCP 12 Reco Veg                                                                                                    | $\pm$         |                                       | 1 dev. |                     |            |   |
| <b>UCP 3 STE</b>                                                                                                    | $1$           |                                       |        |                     |            |   |
| UCP 3 STE-PC                                                                                                    | $\perp$       |                                       |        |                     |            |   |
| UCG 13 Economie                                                                                                    | $\,1\,$       |                                       | 1 day  |                     |            |   |
|                                                                                                    |               |                                       |        |                     |            |   |

Pour l'emploi du temps : onglet « planning » puis sous-onglet « semaine courante » : vous avez la possibilité de choisir une semaine en particulier en cliquant sur le menu déroulant bleu.

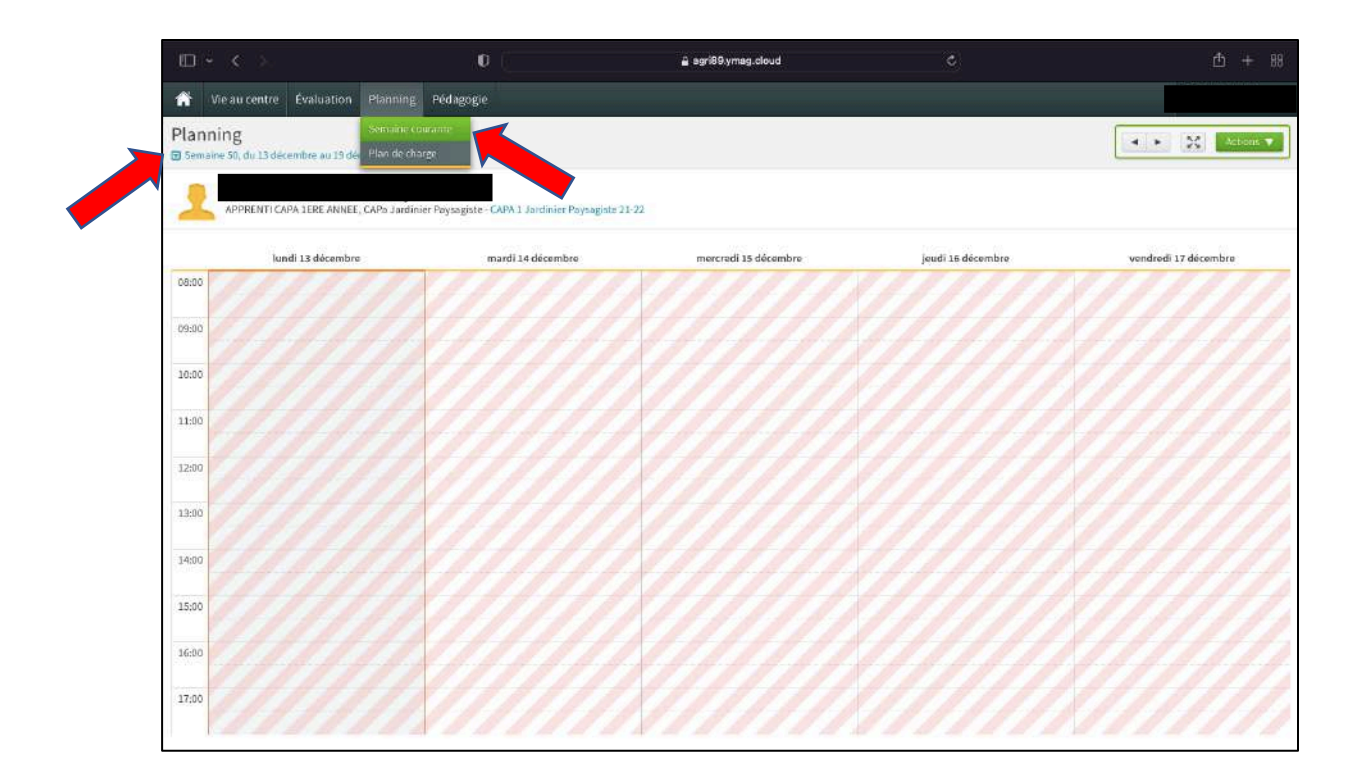

Dans l'onglet « pédagogie » vous trouverez d'abord le « cahier de textes » (1) qui, comme son nom l'indique, est un inventaire des déroulés de séances : vous y trouverez également les demandes de travaux à rendre, les devoirs à faire…

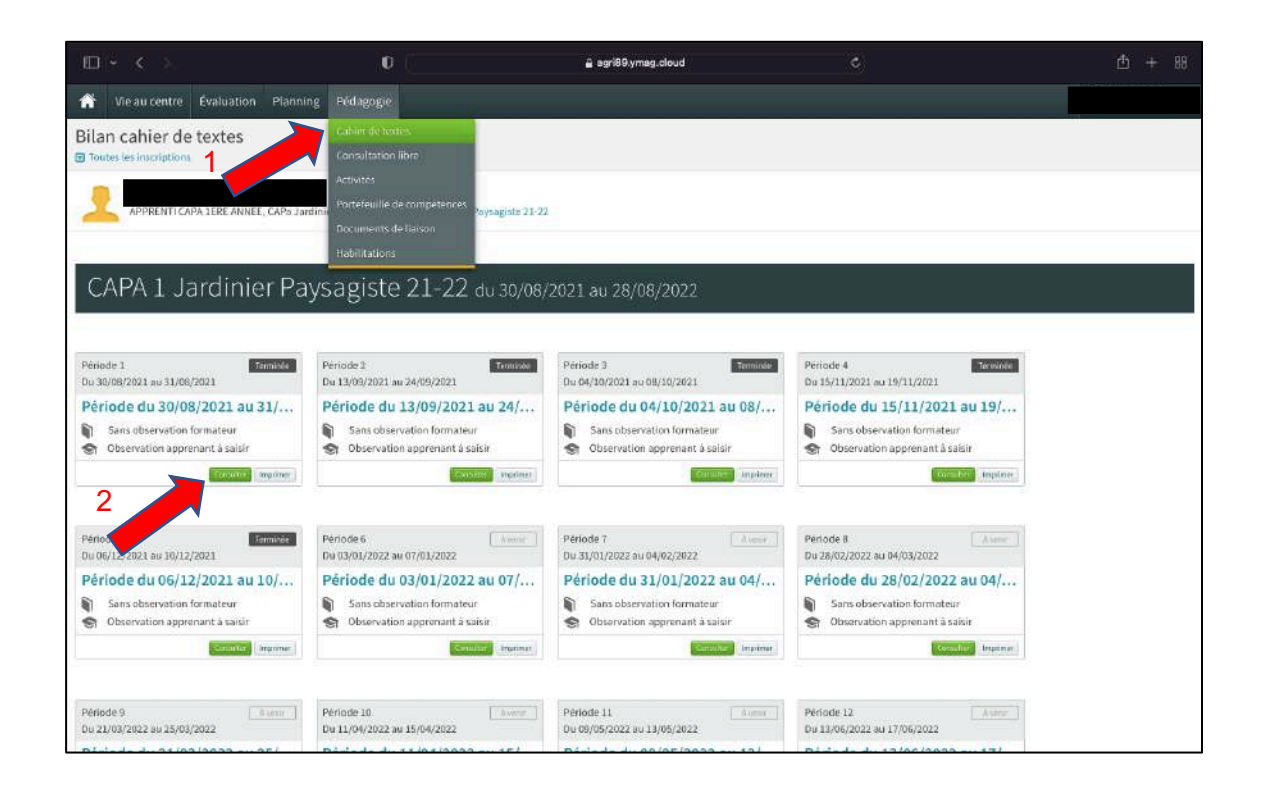

En cliquant sur la case « consulter » (2) d'une période (voir capture écran précédente), puis « contenu » voici le nouvel affichage à l'écran : vous pourrez naviguer par matière, période… Vérifiez que vous soyez bien sur la période souhaitée.

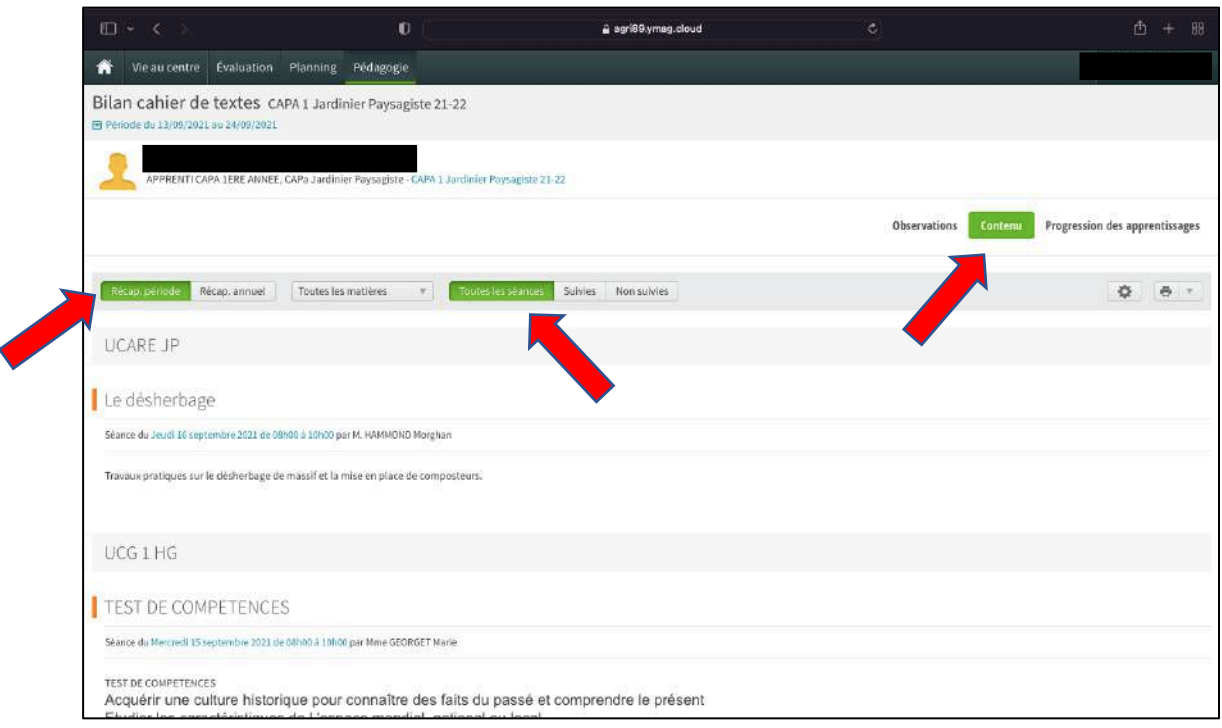

Toujours dans l'onglet « pédagogie », vous trouverez enfin le sous-onglet « documents de liaison », c'est-à-dire les documents transmis via la plateforme NetYparéo : des cours, des devoirs à rendre, des documents supplémentaires, des bulletins d'informations… Les devoirs et les documents peuvent être complétés par les apprenants et renvoyés sur cette même plateforme.

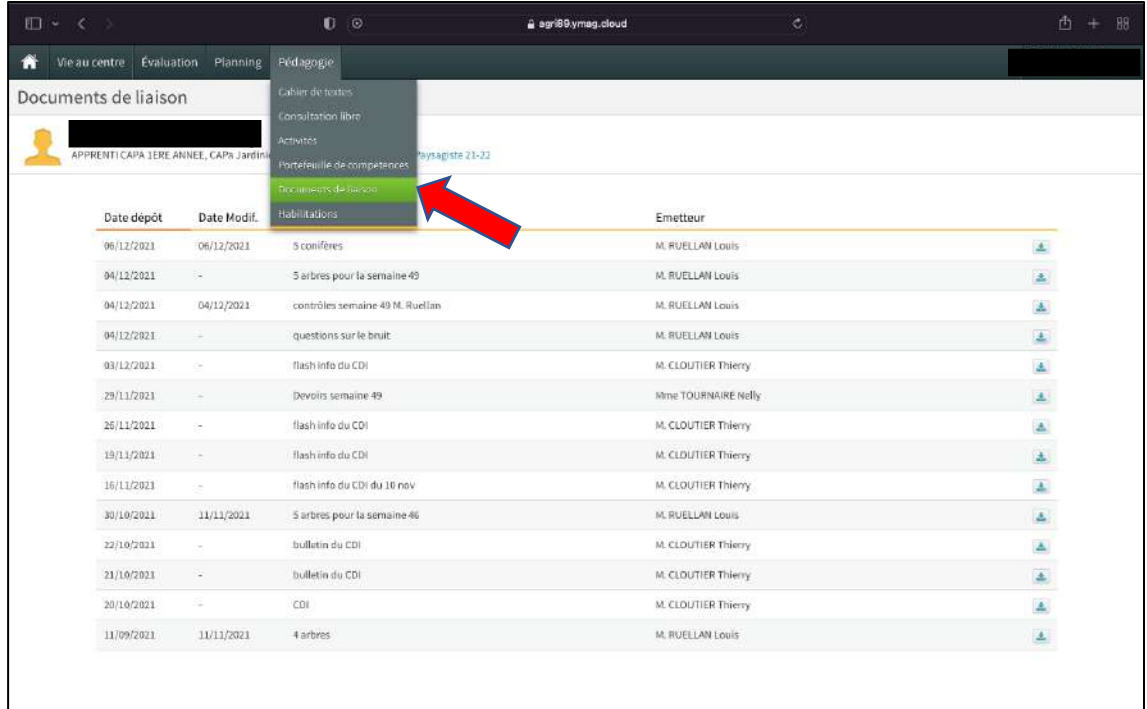